PROGRAMA 60+Digital

# Cómo silenciar notificaciones de WhatsApp y cómo salirse de un grupo de Galería WhatsApp alendario  $\bigodot$

# CUÍA Paso a Paso

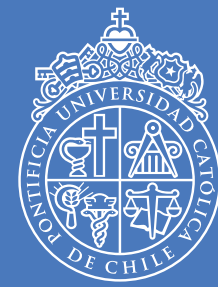

PONTIFICIA **UNIVERSIDAD CATÓLICA** DE CHILE

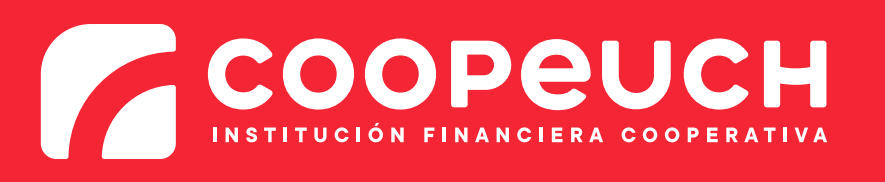

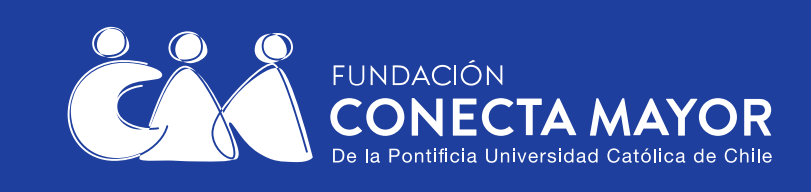

VhatsApr

Cámar:

WhatsApp es una de las redes sociales más populares. Los grupos de WhatsApp pueden ser muy útiles para comunicarse con muchas personas a la vez.

Como en grupos de WhatsApp hay muchos participantes, llegan notificaciones cada vez que un participante envía un mensaje y a veces, el ruido constante puede ser molestoso.

#### **Esta guía explica cómo silenciar notificaciones de WhatsApp y cómo salirse de un grupo de WhatsApp.**

#### **Vamos a ir paso a paso.**

Esta guía tiene dos partes:

- **Cómo silenciar notificaciones en WhatsApp.**
- **Cómo salirse de un grupo de WhatsApp.**

Puede ser útil primero imprimir esta guía, o bien copiar cada paso a un cuaderno, y luego seguirlos uno a uno.

### PARTE 1:

### **¿Cómo silenciar notificaciones en WhatsApp?**

Un modo general de silenciar notificaciones es poner el teléfono en modo "silencio". Ahora bien, eso implica silenciar todo el teléfono (llamadas telefónicas, todas las aplicaciones, etc.)

#### **Esta guía explica cómo silenciar notificaciones solamente dentro de la aplicación WhatsApp**.

Ello permite dejar el teléfono con volumen activado para otras funciones (llamadas telefónicas, otras aplicaciones, etc.)

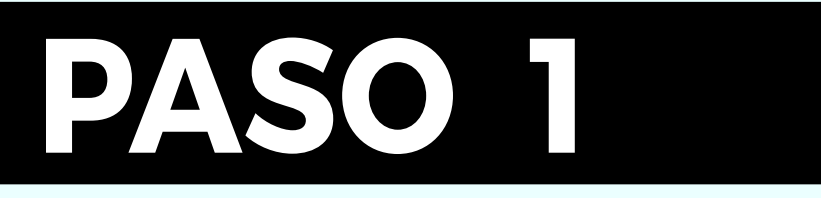

**Haga clic en WhatsApp.**

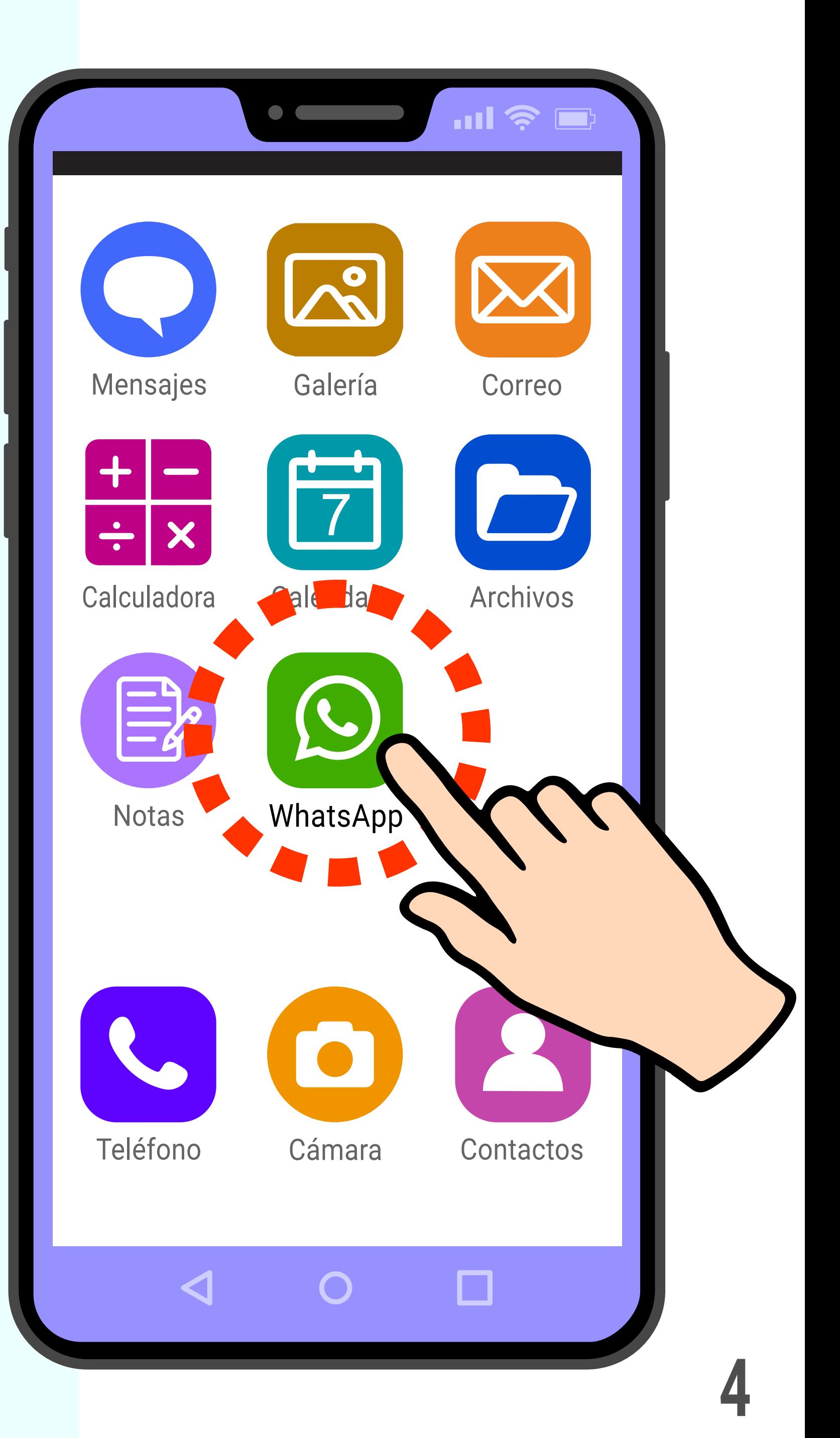

Ahora está en la página de chats.

**Haga clic exactamente en el nombre (no en la imagen) del contacto o grupo en particular que quiere silenciar.**

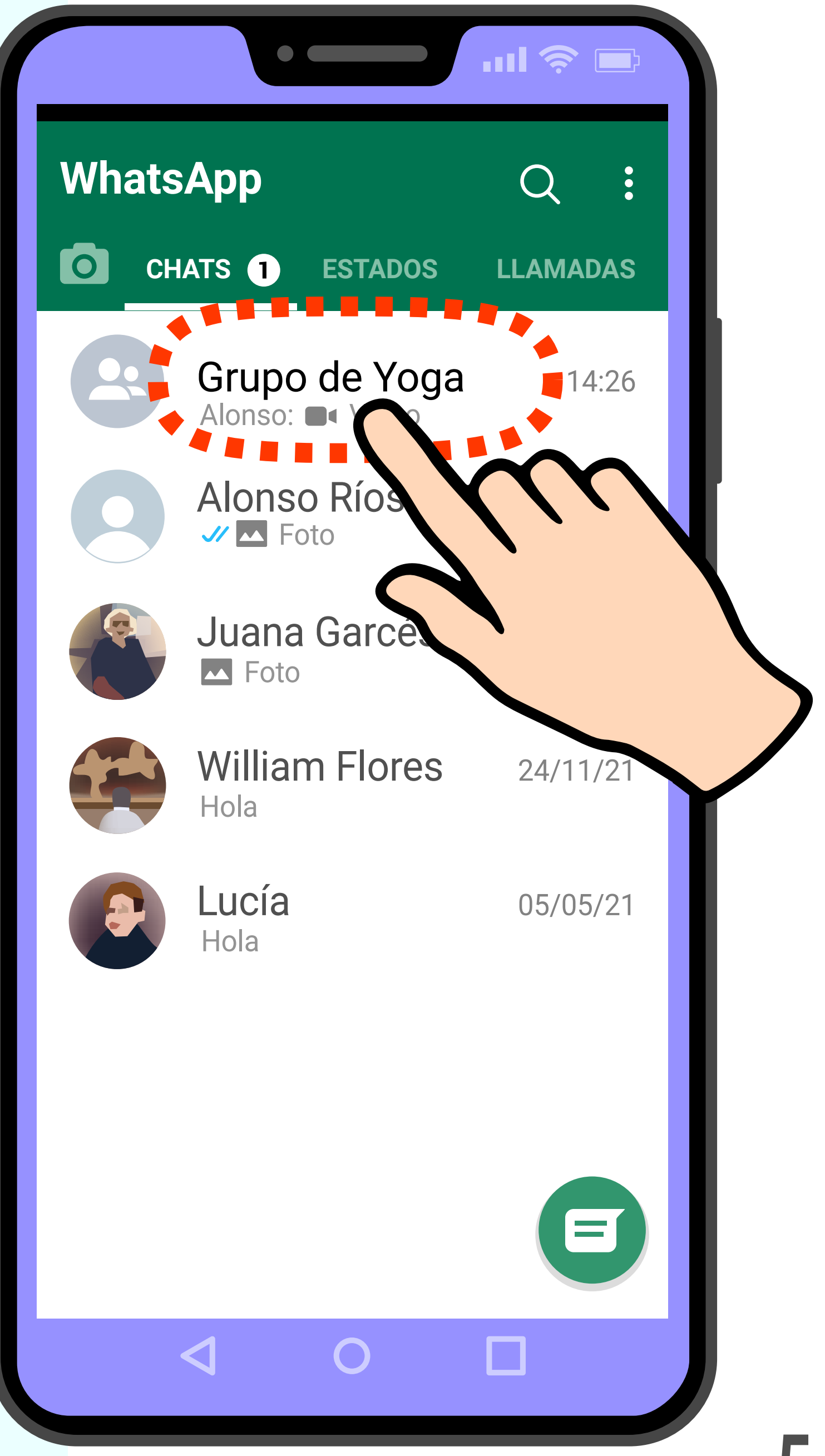

Ahora está dentro del chat que quiere silenciar.

**Haga clic en los 3 puntos arriba a la derecha.**

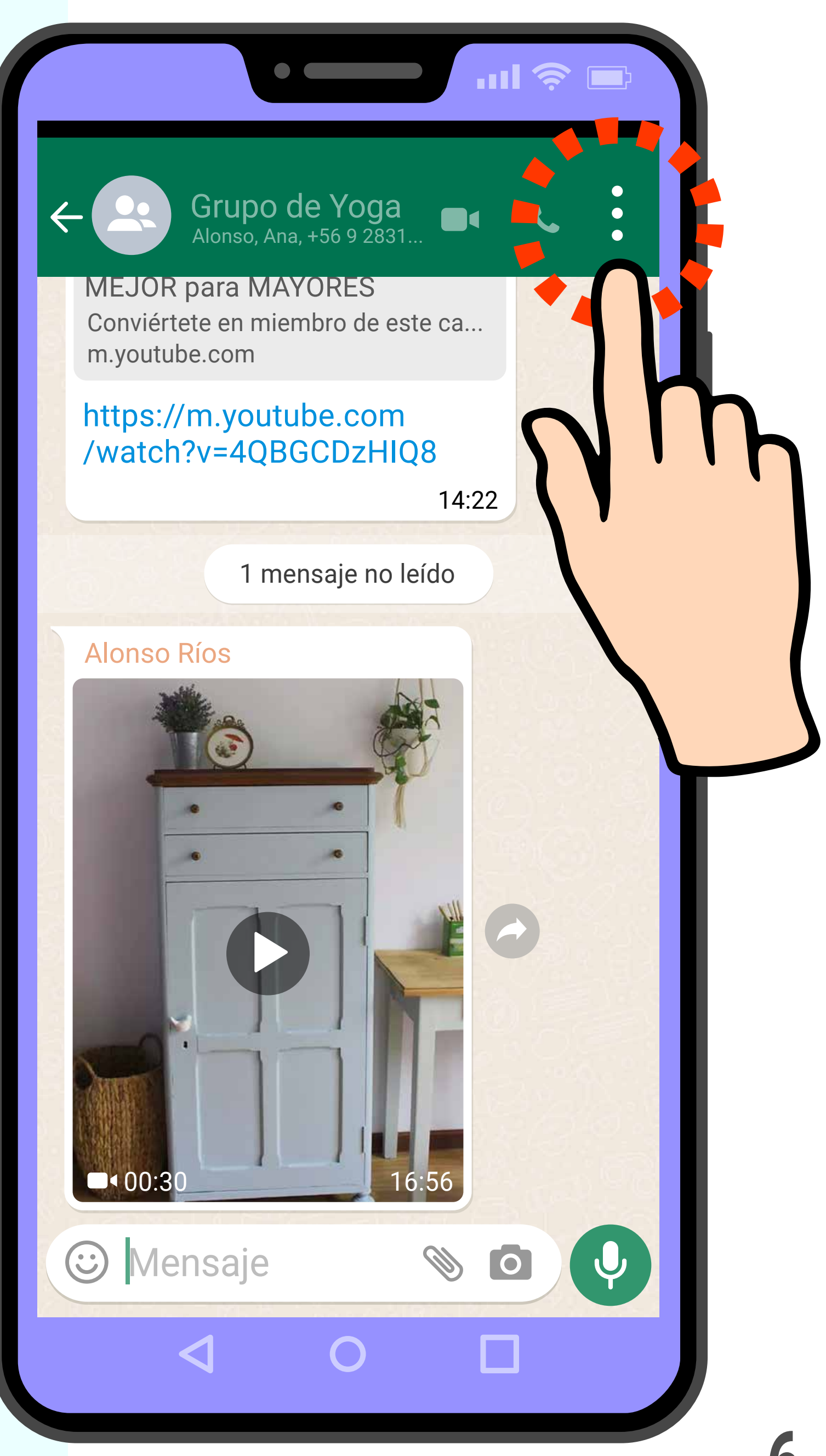

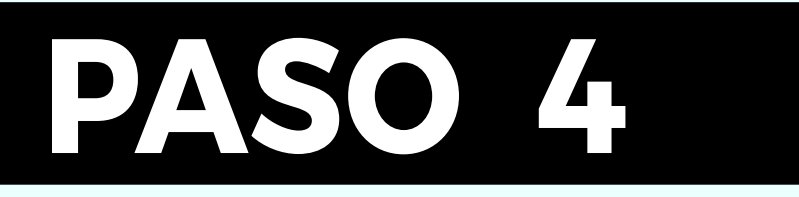

#### **Haga clic en "Silenciar notificaciones".**

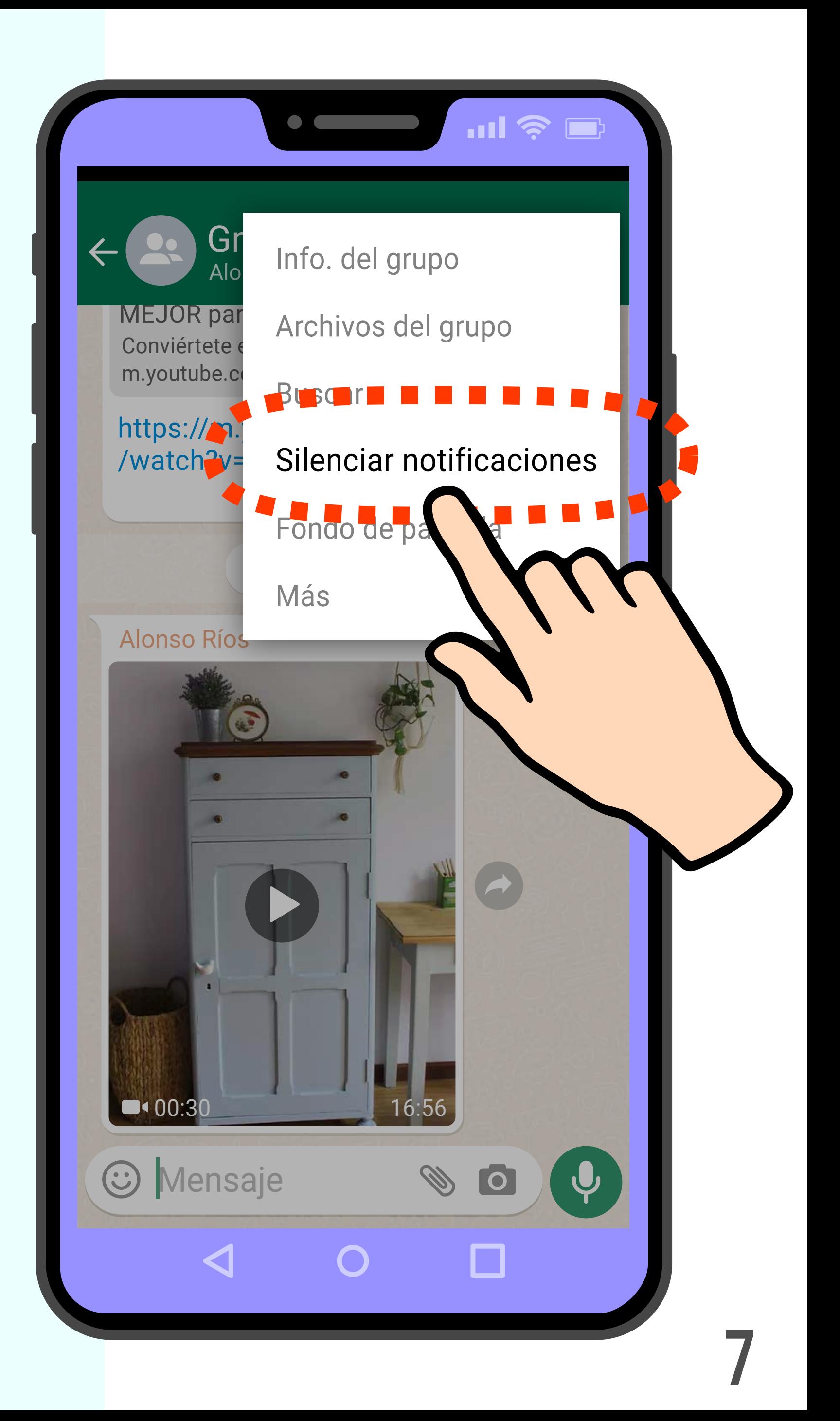

Elija por cuánto tiempo silenciará las notificaciones del grupo o contacto.

Si elige "8 horas" o "1 semana", las notificaciones se reactivarán luego de ese tiempo.

En este ejemplo, elegiremos la opción "Siempre" para que las notificaciones no se reactiven.

**Haga clic en "Siempre".**

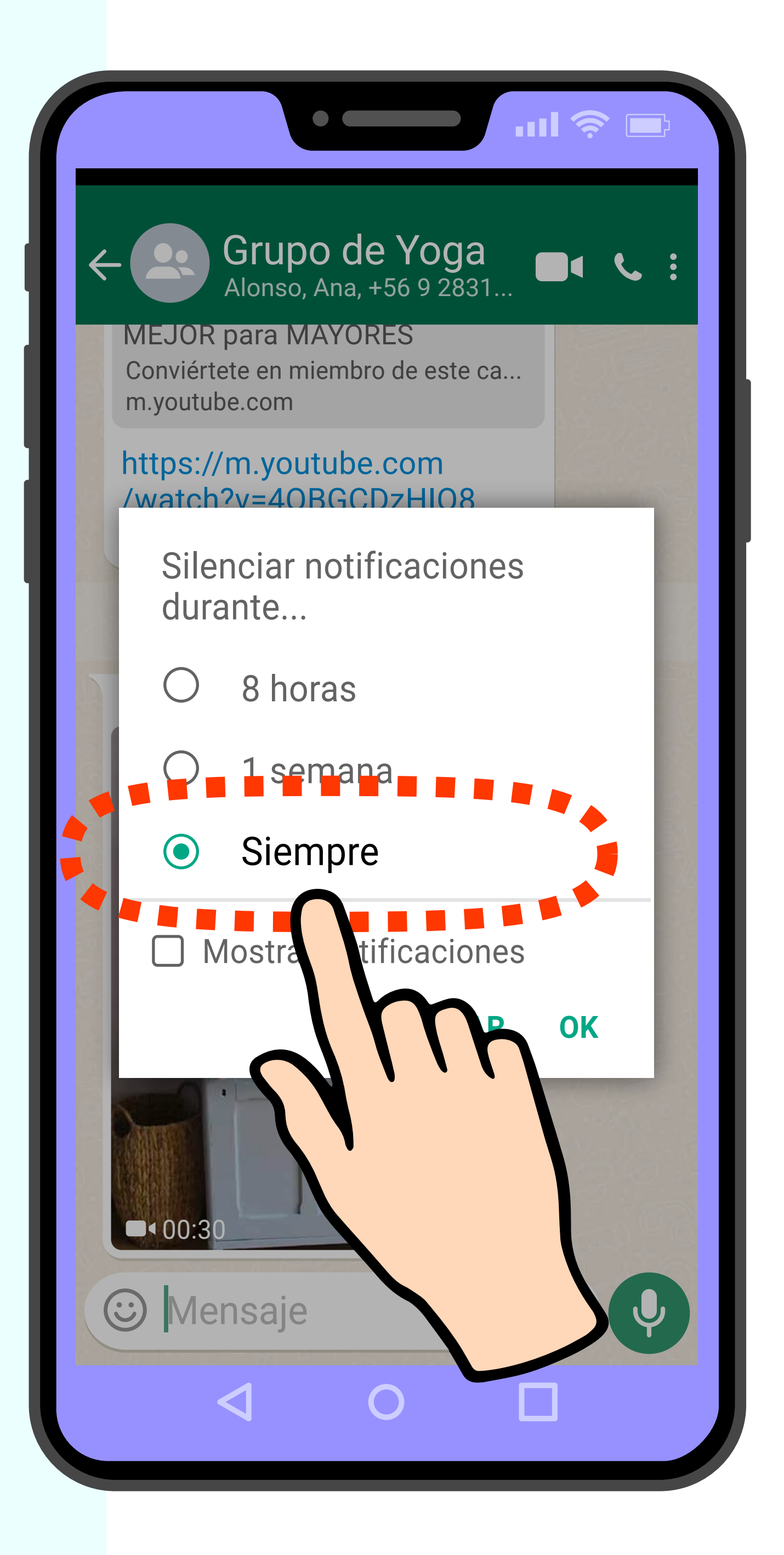

### **Haga clic en OK.**

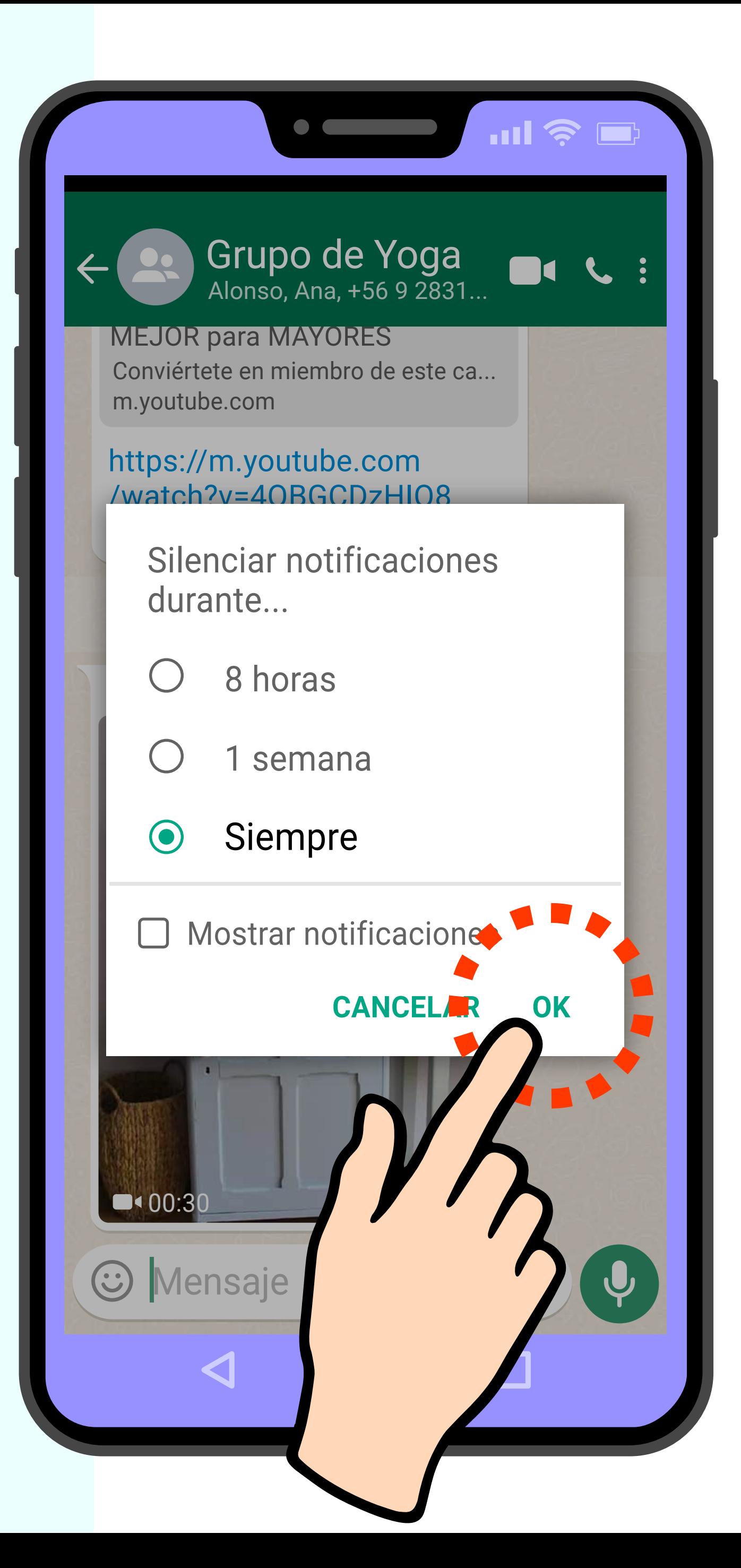

¡Listo! Ha silenciado las notificaciones de ese contacto o grupo.

La otra persona (o el grupo) no sabrán que usted ha silenciado las notificaciones. Usted sigue en contacto con esa persona o grupo.

La única diferencia es que cuando esa persona o grupo envíen un mensaje, a usted no le sonará el teléfono.

(Los mensajes de otros grupos o contactos que no haya silenciado sí seguirán sonando).

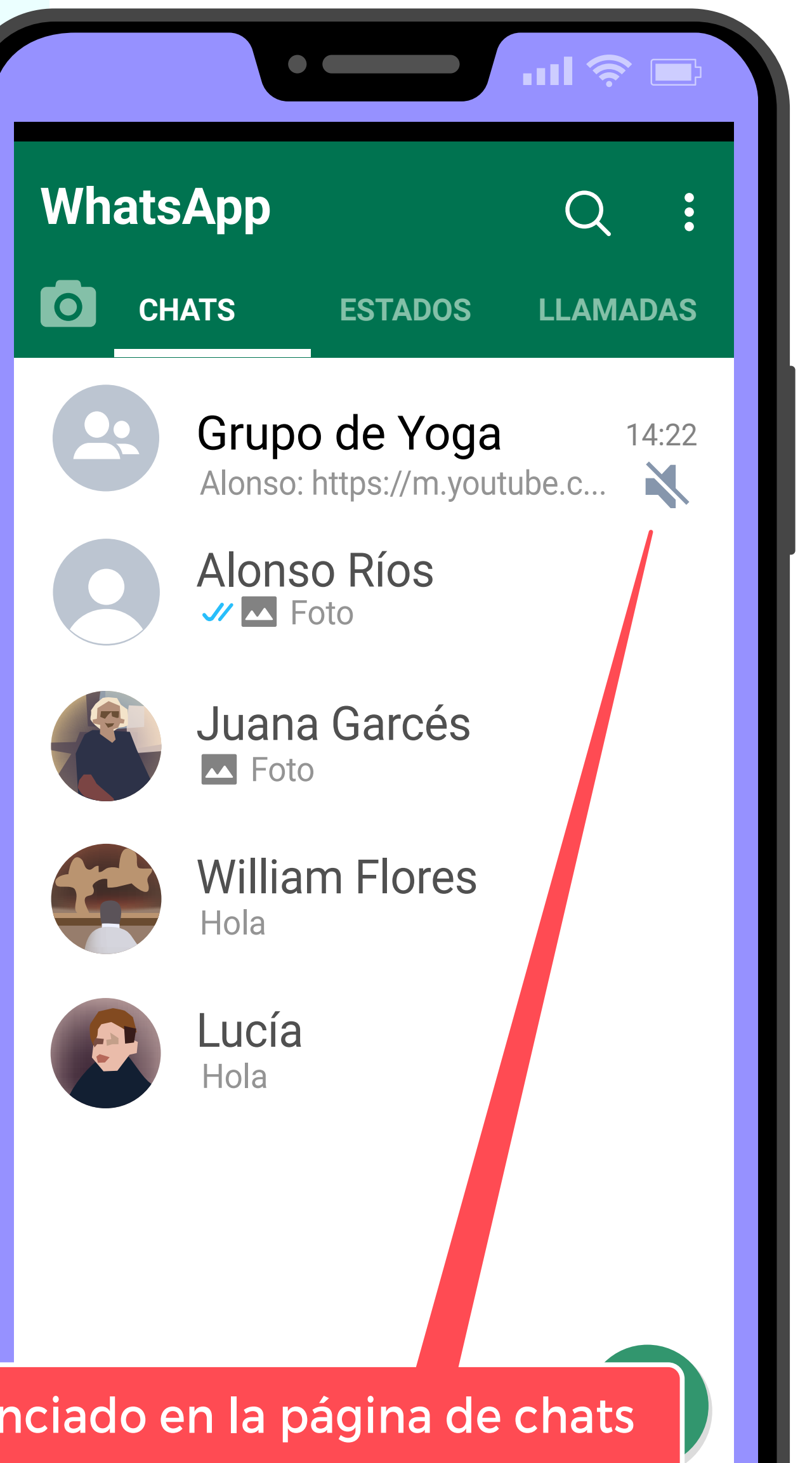

Así es cómo se verá el grupo silenciado en la página de chats **ÍCONO DE PARLANTE NOTIFICACIONES**   $\blacksquare$ **TACHADO SILENCIADAS**

#### **Si quiere habilitar de nuevo las notificaciones de esa persona o grupo,**

siga los mismos pasos descritos en esta guía.

La diferencia será que entre las opciones que le aparecerán en el Paso 3 estará "Desactivar silencio de notificaciones".

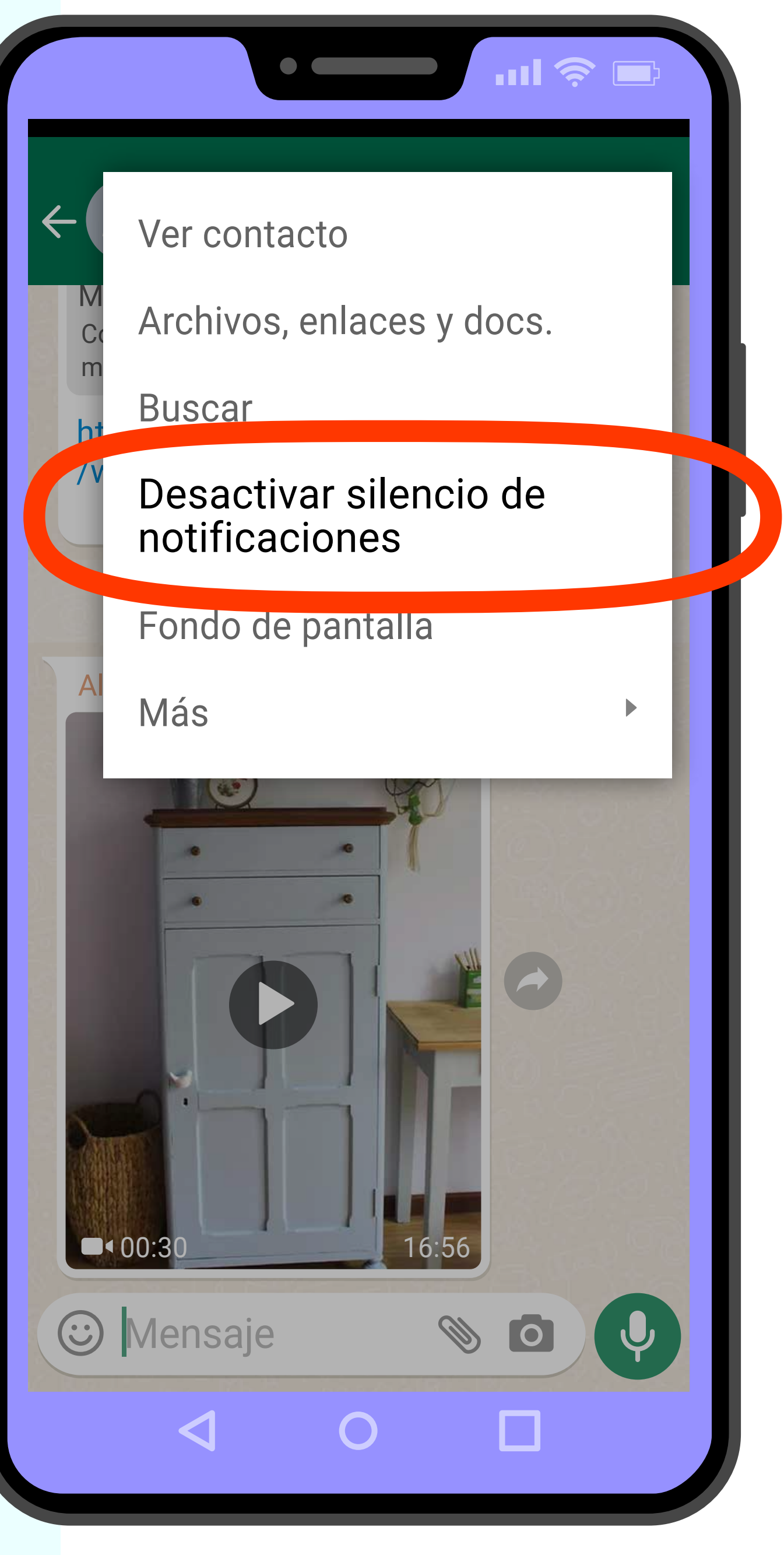

### PARTE 2: **Cómo salirse de un grupo de WhatsApp**

Si usted no desea recibir más mensajes de un grupo de WhatsApp, puede salirse del grupo.

## **PASO 1**

**Haga clic en WhatsApp.**

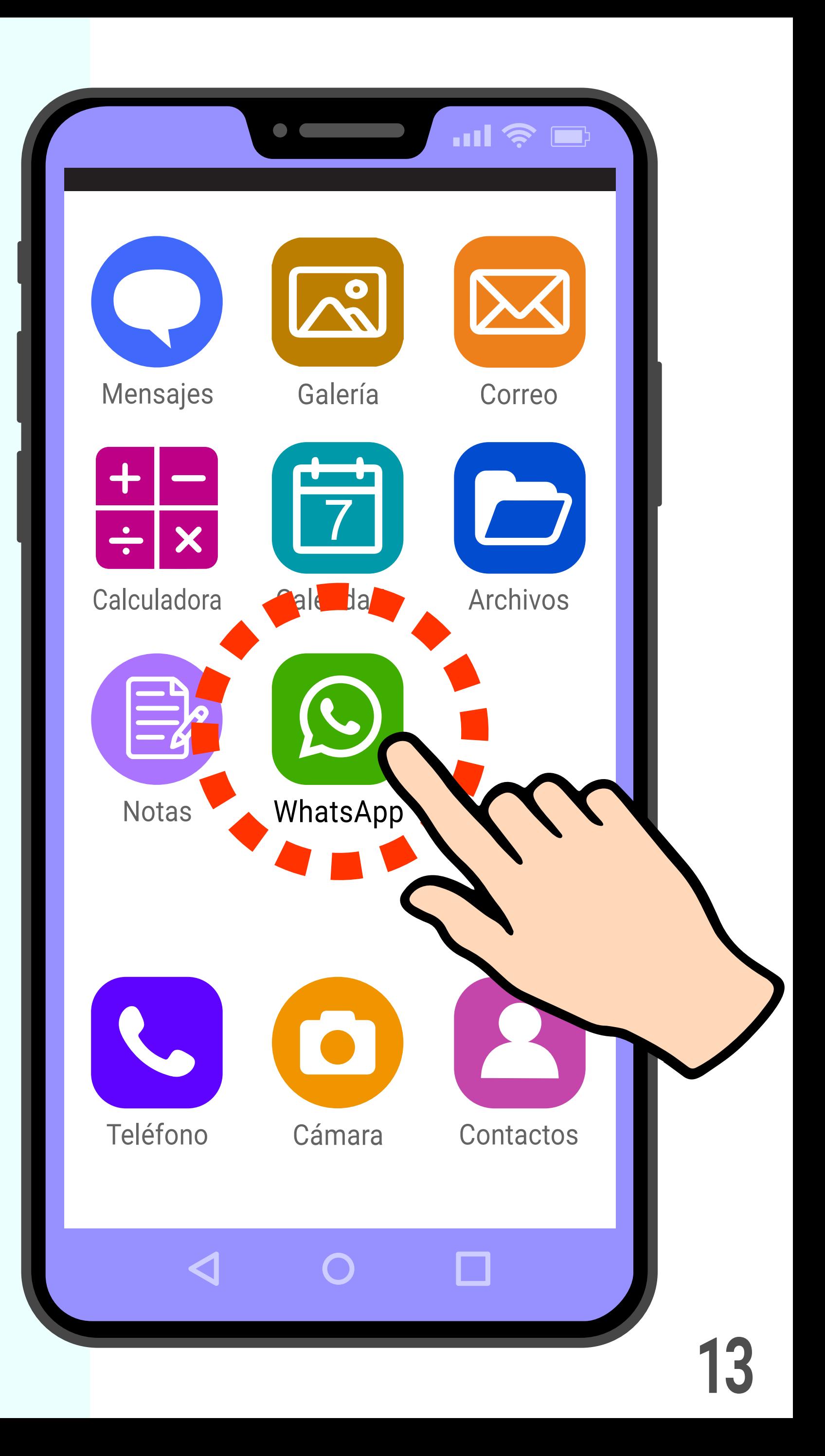

Ahora está en la página de chats.

**Haga clic exactamente en el nombre (no en la imagen) del grupo del que quiere salirse.**

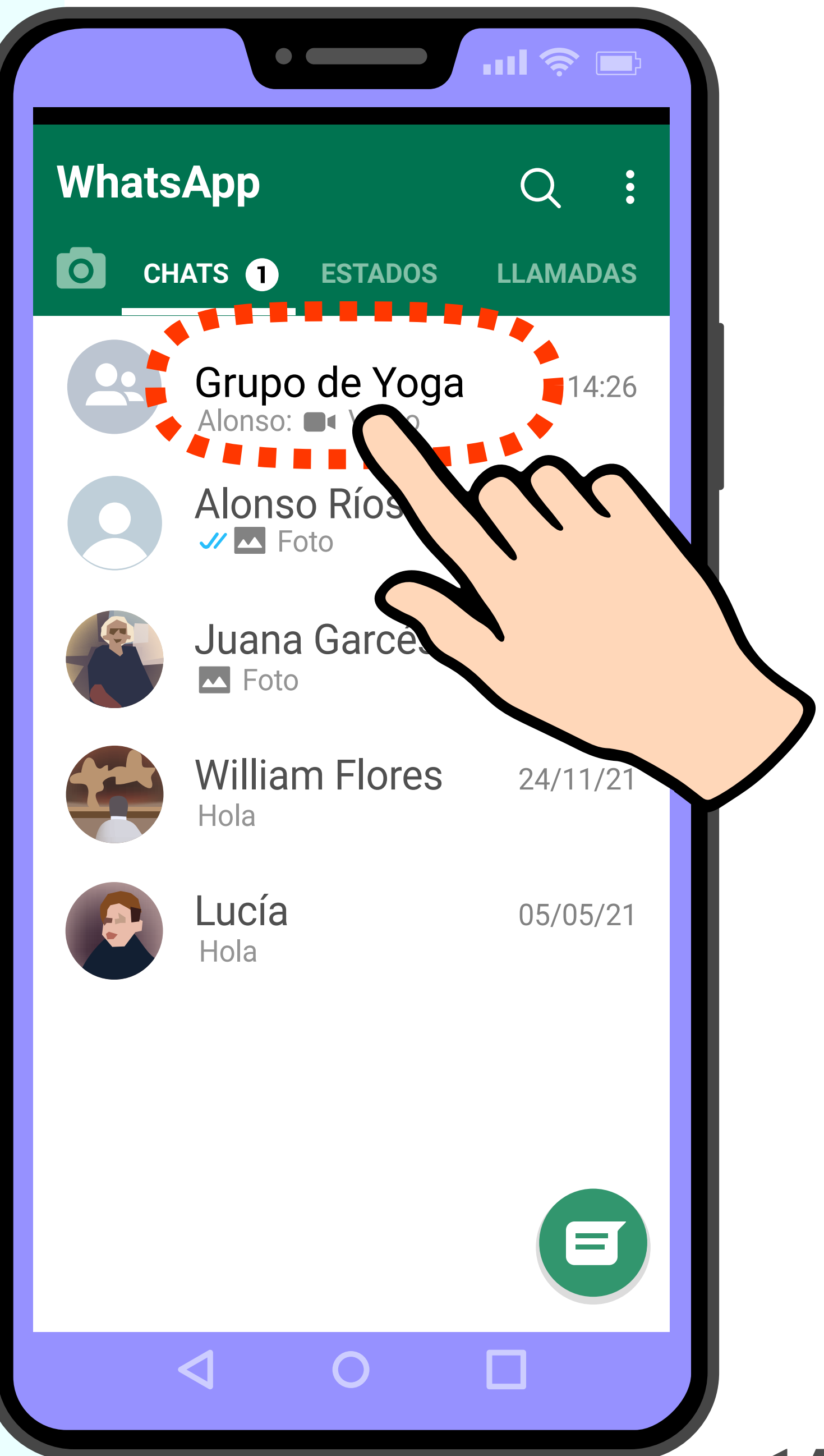

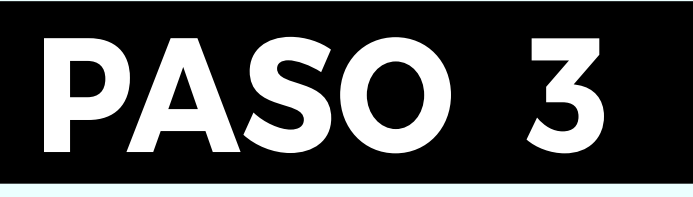

Ahora está dentro del chat del grupo del que quiere salirse.

**Haga clic en los 3 puntos arriba a la** 

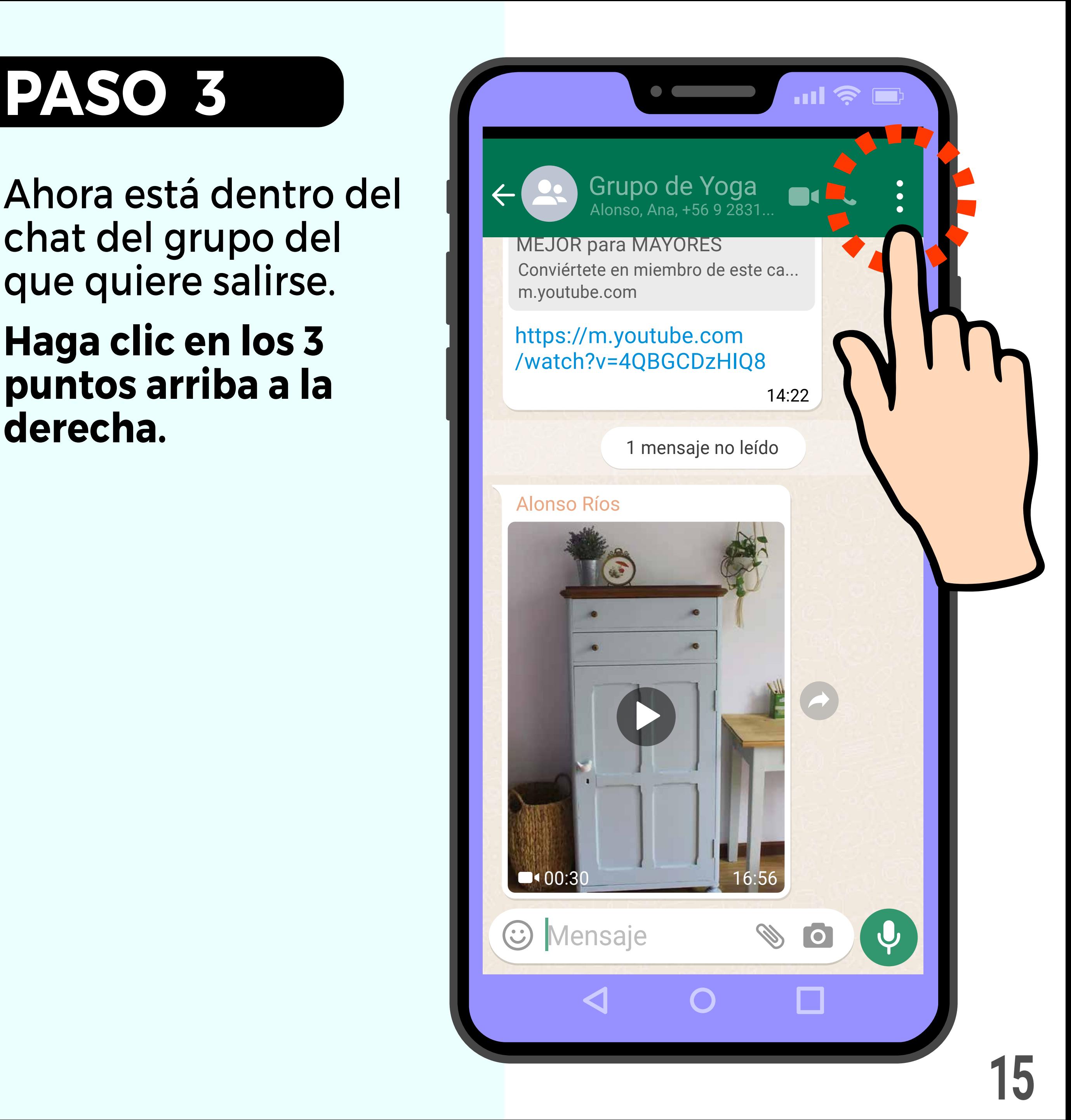

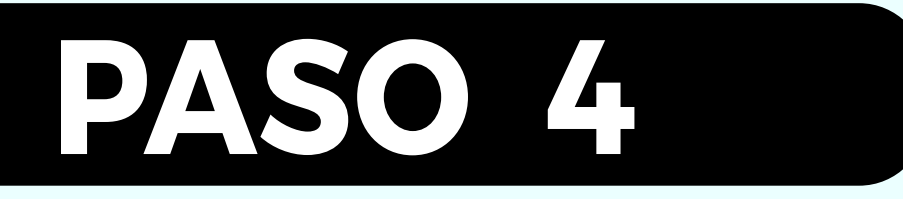

#### **Haga clic en "Más".**

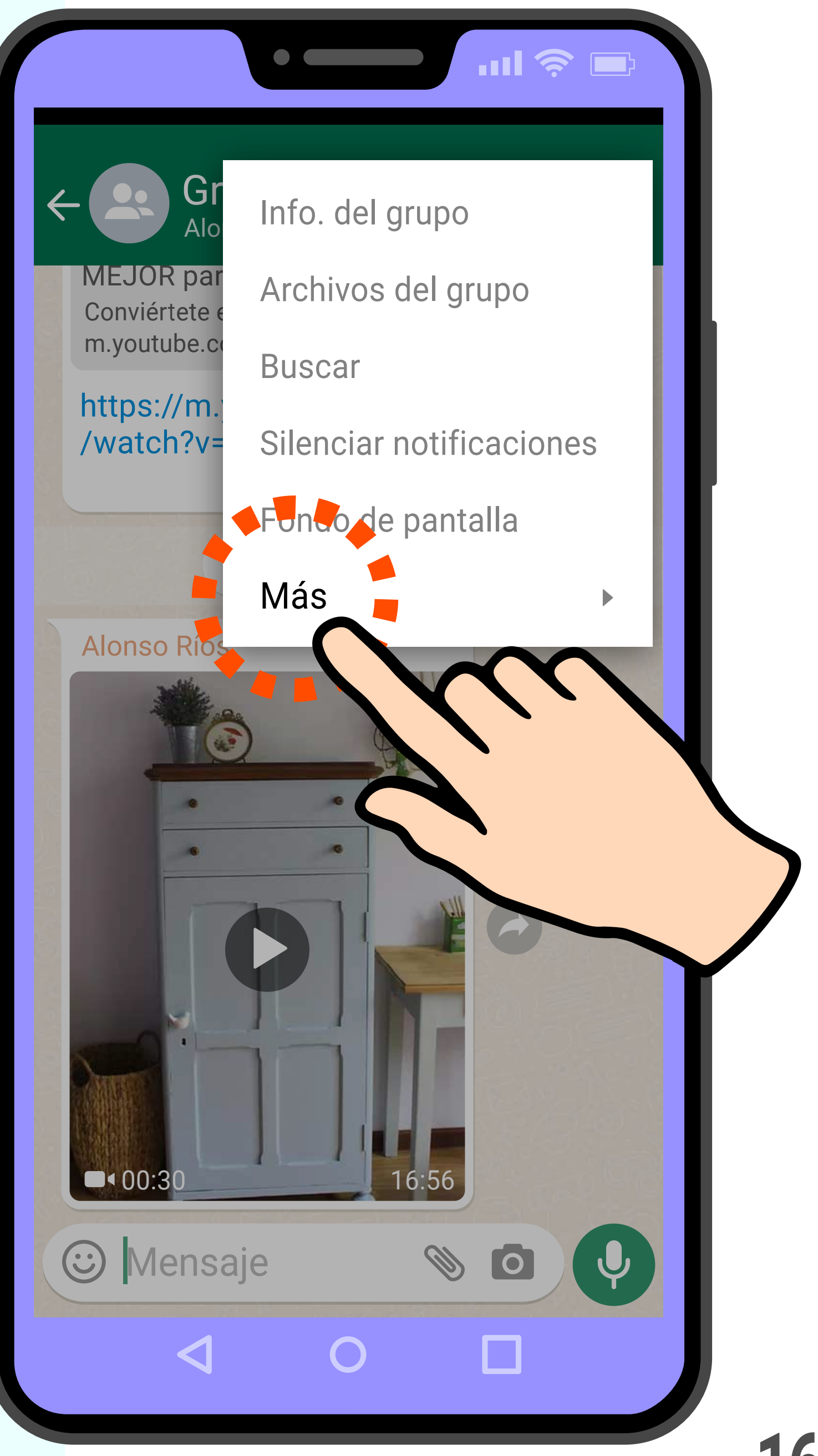

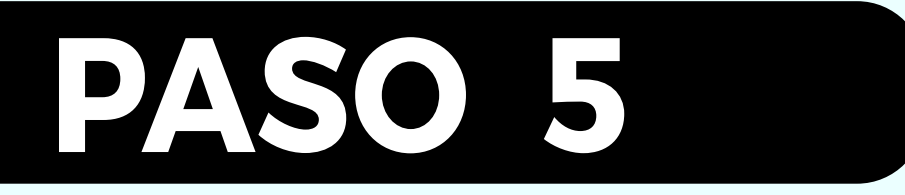

#### **Haga clic en "Salir del grupo".**

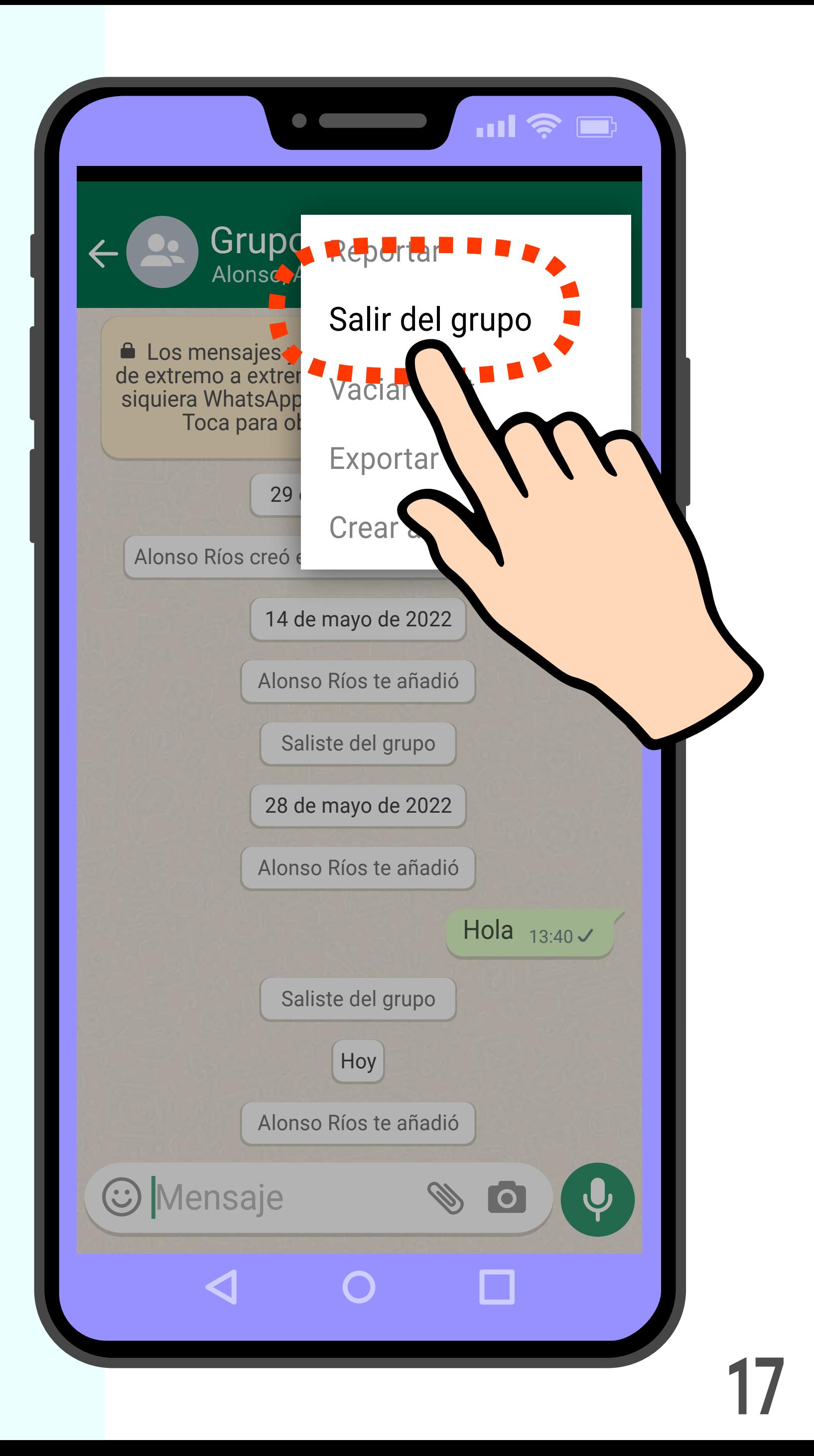

WhatsApp le pide confirmación de que quiere salir del grupo.

### **Haga clic en "SALIR".**

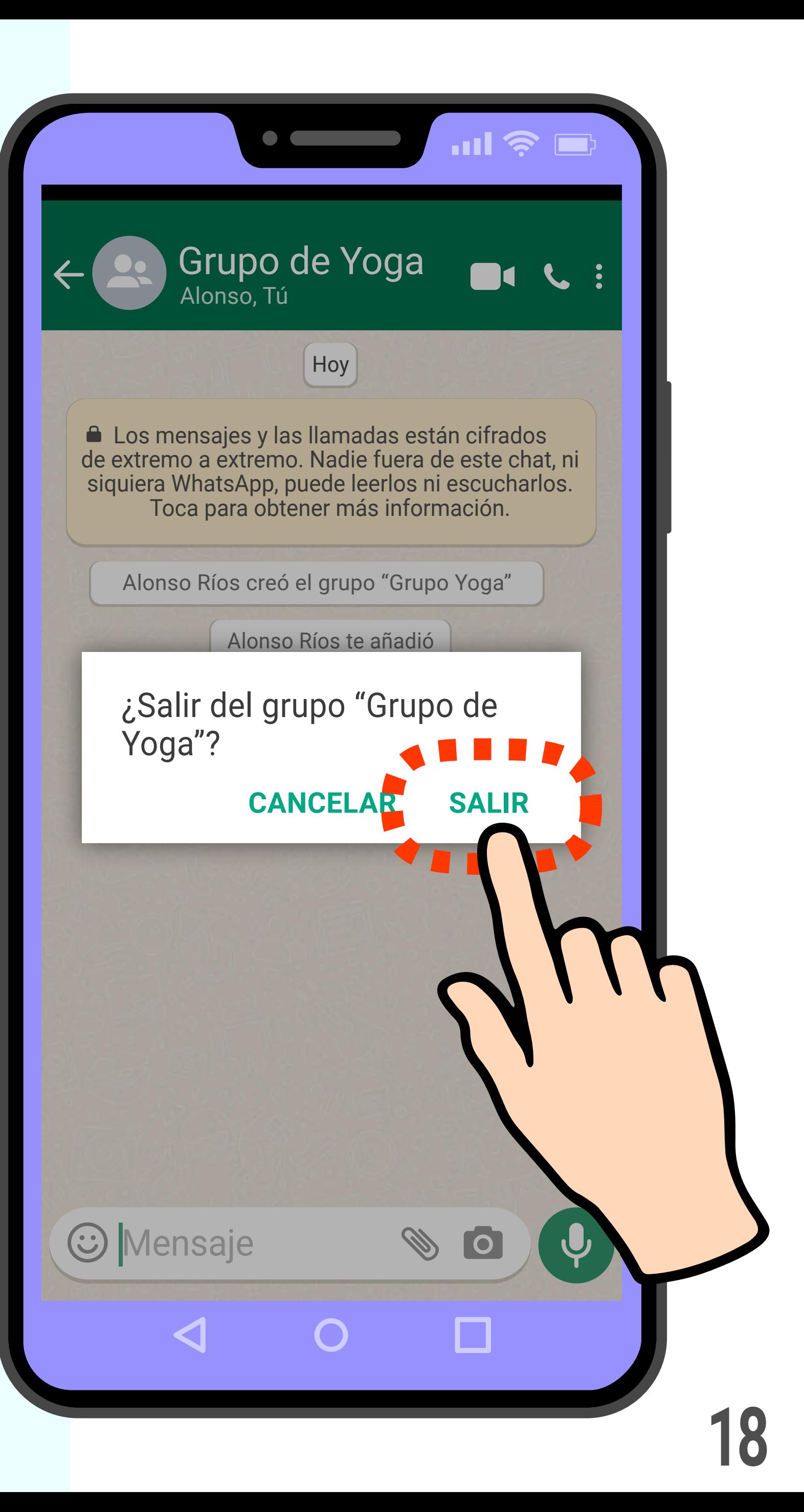

¡Listo! Ha salido del grupo.

### **PASO 7**

Haga clic en el botón 'Atrás' < para volver a la pantalla de chats.

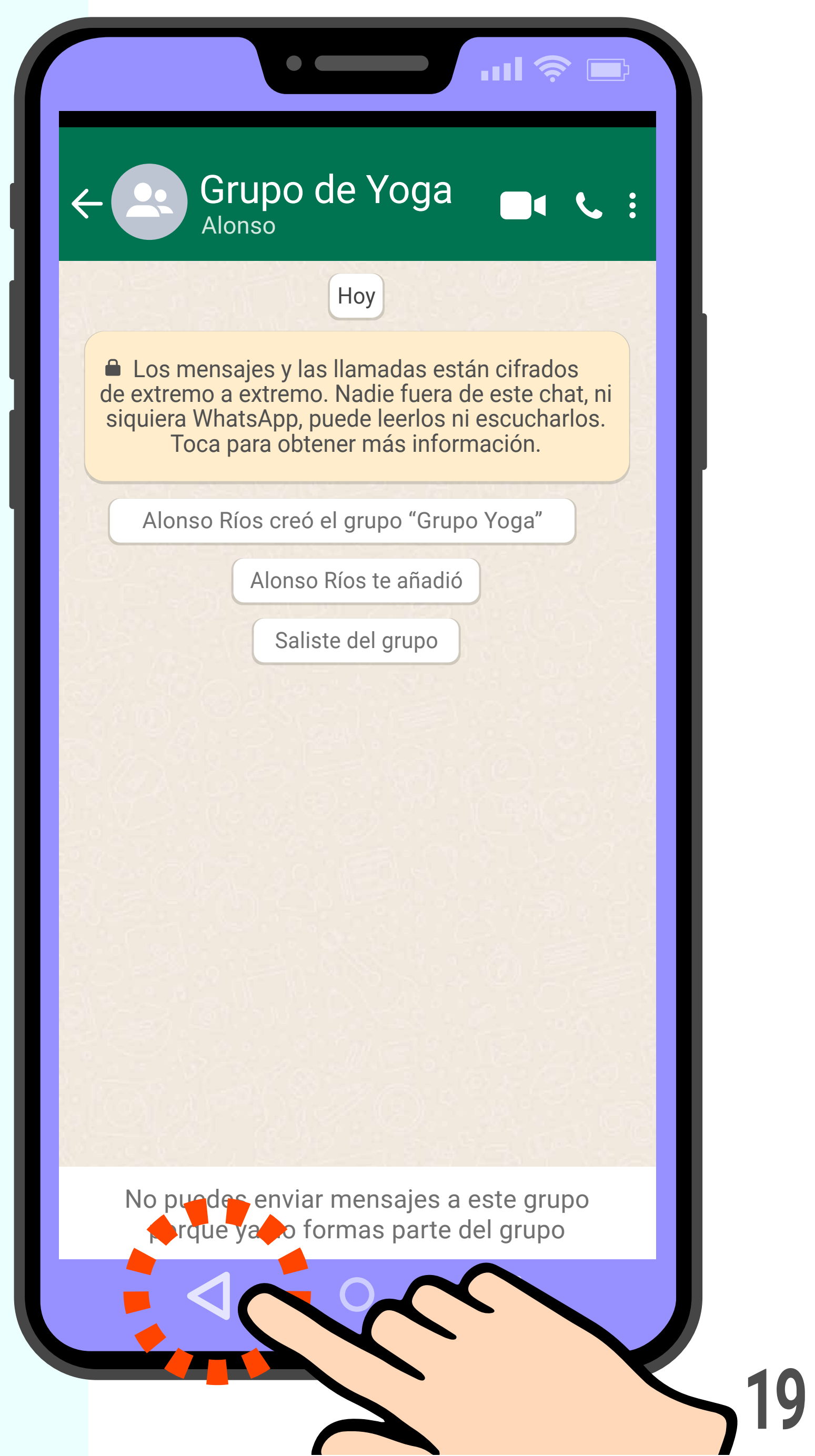

Ya no recibirá mensajes de ese grupo, ni tampoco usted podrá enviar mensajes a ese grupo.

El grupo recibirá una notificación de que usted se ha salido de él.

Salirse de un grupo no elimina ni bloquea contactos, usted puede seguir comunicándose por chat individual con los miembros de ese grupo.

Si quiere volver a ingresar a un grupo que dejó, debe enviarle un mensaje al Administrador de ese grupo.

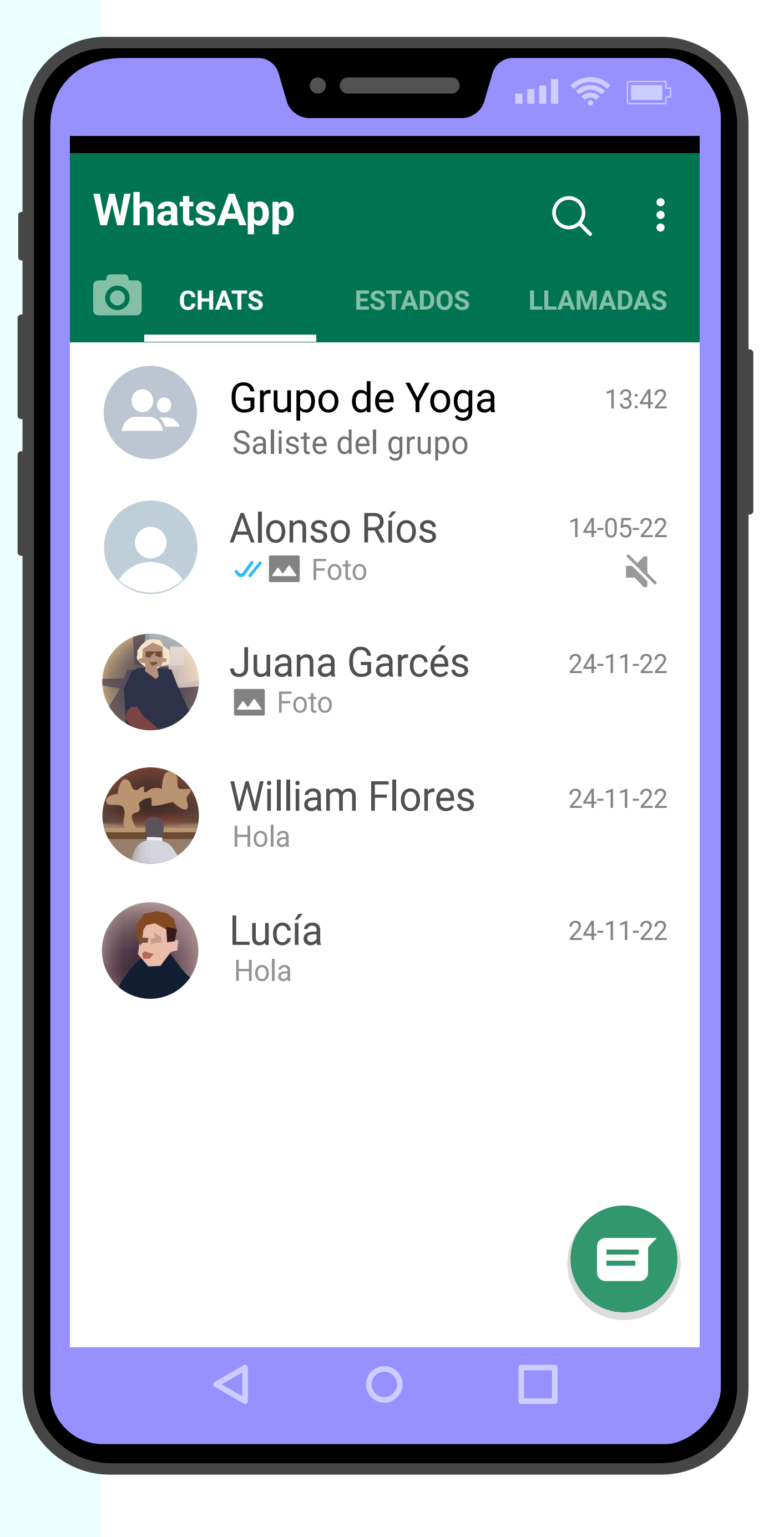

### Resumen

En esta guía vimos cómo silenciar notificaciones de WhatsApp y cómo salirse de un grupo de WhatsApp.

- Para silenciar las notificaciones de algunos contactos o grupos de WhatsApp, haga clic en el nombre del contacto o grupo, luego en los tres puntos, y luego en "Silenciar notificaciones".
- Usted puede silenciar las notificaciones de un contacto o grupo por 8 horas, una semana, o para siempre.
- También puede reactivar las notificaciones de un contacto o grupo siguiendo los mismos pasos.
- Si usted no desea recibir más mensajes de un grupo de WhatsApp, puede salirse del grupo.
- Usted puede seguir comunicándose por chat individual con los miembros del grupo de WhatsApp del que se salió.

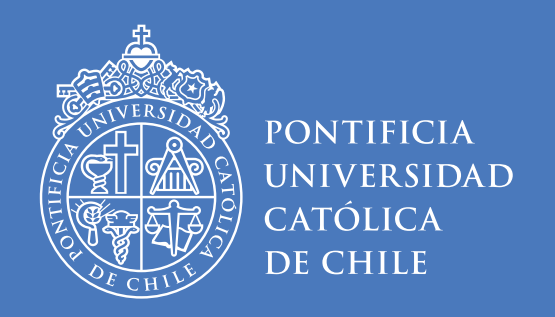

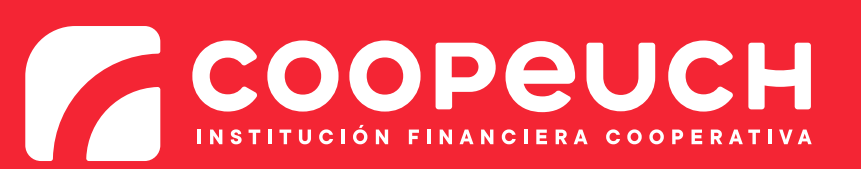

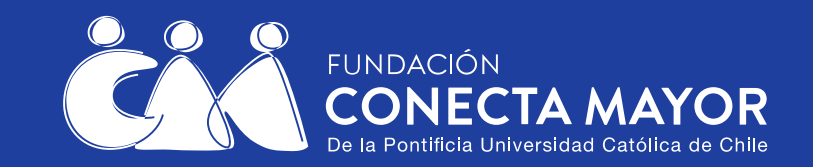

#### Le invitamos a seguir revisando otros contenidos a través de las Guías Paso a Paso

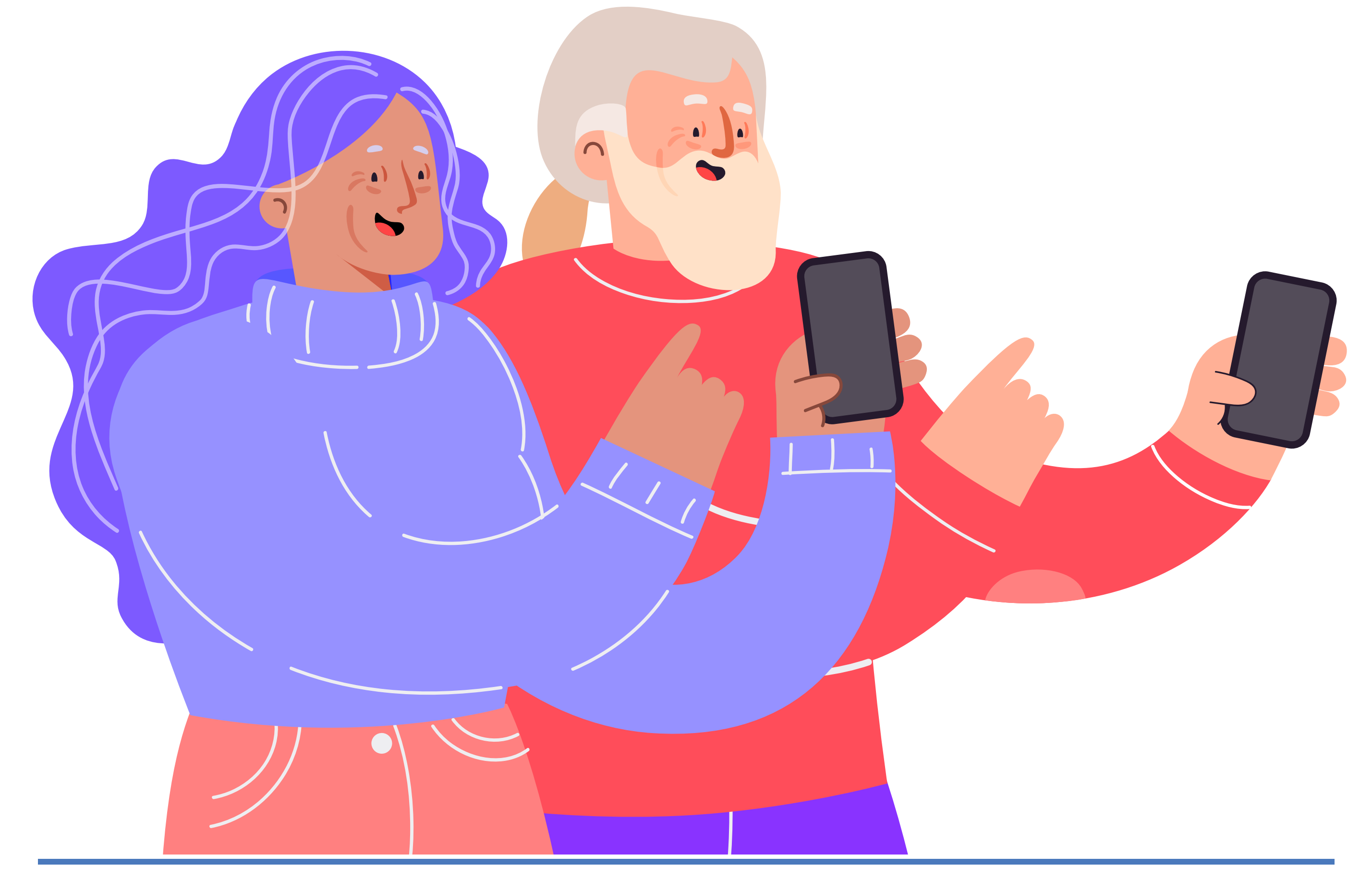

Este componente del Programa 60+ Digital es financiado por el Fondo Chile Compromiso de Todos 2021- Segunda etapa

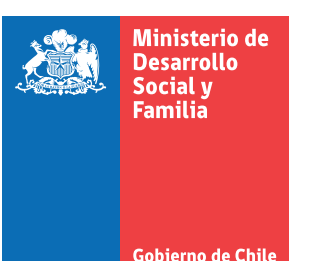

El Programa 60+Digital es una Iniciativa conjunta de la Universidad Católica, Coopeuch y Fundación Conecta Mayor, a través de la coordinación del Centro UC Estudios de Vejez y Envejecimiento y la asistencia técnica del Programa Adulto Mayor UC.